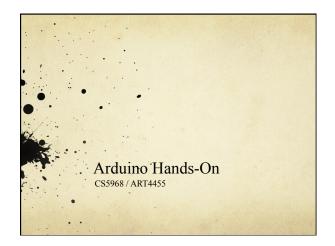

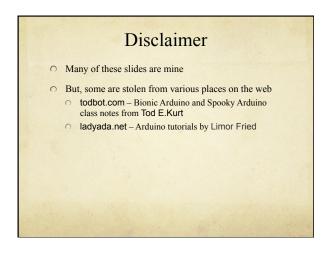

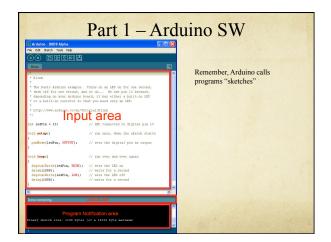

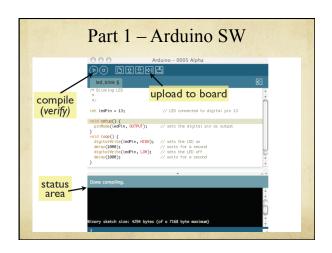

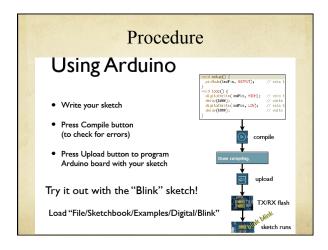

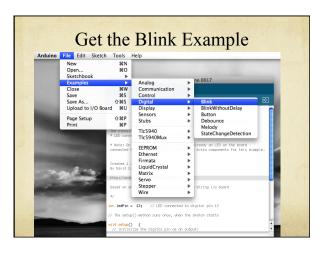

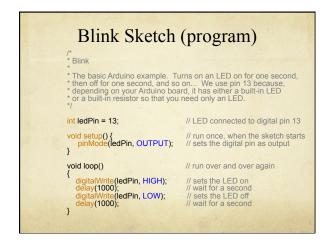

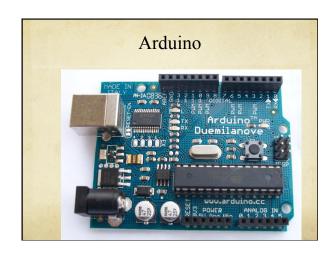

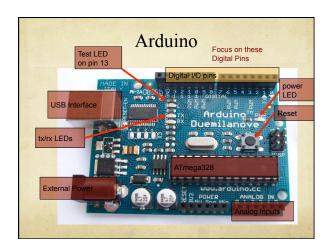

# Arduino Functions Each of the 14 digital pins is controlled by program statements pins are numbered 13 to 0 pinMode(<pinNumber>, <INPUT/OUTPUT>) Define whether the pin is used for input or output e.g. pinMode(13, OUTPUT); Pins are OUTPUT by default... digitalWrite(<pinNumber>, <HIGH/LOW>) Drive the output to a HIGH or LOW voltage (5v or 0v) e.g. digitalWrite(13,HIGH); digitalRead(<pinNumber>) read a value on an input pin end with a semicolon! e.g. digitalRead(8);

# Arduino Program One section for setting things up pinMode(13, OUTPUT); pinMode(12, INPUT); One section repeats forever – lines of code execute one at a time digitalWrite(13,HIGH); delay(1000); digitalWrite(13,LOW); delay(1000); repeat forever...

```
Add Comments...

Comments are just notes to the reader. They are NOT code

One section for setting things up

pinMode(13, OUTPUT); // pin 13 is the output LED pinMode(12, INPUT); // pin 12 is the pushbutton

One section repeats forever – lines of code execute one at a time

digitalWrite(13,HIGH); // Set 13 high (LED lit) delay(1000); // delay for 1 sec (1000 ms) digitalWrite(13,LOW); // set 13 low (LED Off) delay(1000); // wait for 1 sec

repeat forever...

// means everything to the end of the line is a comment /* starts a comment, (which might be multiple lines). the comment is ended with a */
```

# Variables int ledPin = 13; // LED connected to digital pin 13 ledPin is a variable that holds a 16-bit value 16 binary digits is enough for -32768 to 32767 Default starting value is defined to be 13 There are other data types you can use... Variables are placeholders for values Think of them as mailboxes You can store a value in them, and pick it up later Lets you refer to things by name, instead of just number Assigned with "=" e.g. ledPin = 12; // This updates the value of ledPin to be 12

# Variables Variable names must start with a letter or underscore Case sensitive! Foo and foo are different variables! After the letter or underscore you can use numbers too Are these valid names? Abc Ist\_variable L123\_ pinName another name a23-d NiceVariableName

```
Use Variables
One section for setting things up
   o int ledPin;
                                       // define an int variable
        ledPin = 13;
                                       // set ledPin to 13
        pinMode(ledPin, OUTPUT); // pin 13 is the output LED pinMode(ledPin, INPUT); // pin 12 is the pushbutton
One section repeats forever – lines of code execute one at a time
   o digitalWrite(ledPin,HIGH); // Set 13 high (LED lit)
                                     // delay for 1 sec (1000 ms)
        digitalWrite(ledPin,LOW); // set 13 low (LED Off)
        delay(1000);
                                     // wait for 1sec
   o repeat forever...
                                           If you want to change pins, you only
                                           need to change one line of code
```

```
Arduino Language Recap

pinMode(pin,mode); // set pin direction
pin is a number, mode can be INPUT or OUTPUT
Used in the setup() function

digitalWrite(pin, value); // set pin value
Value can be HIGH (1) or LOW (0)

digitalRead(pin); // read value from pin
Returns an int – value either HIGH or LOW

delay(val); // pause the program for a bit
Pauses for val milliseconds (1/1000's of a sec)
1000 msec = 1 sec
val can be up to "unsigned long max" (i.e. huge)
```

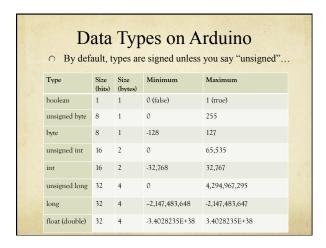

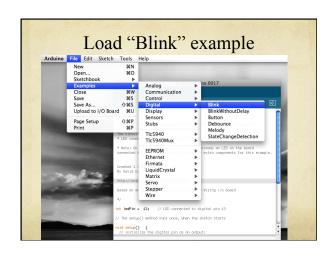

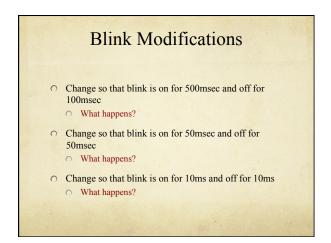

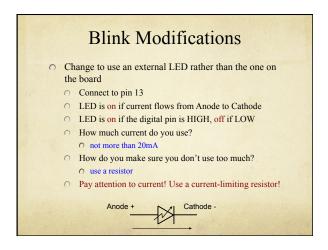

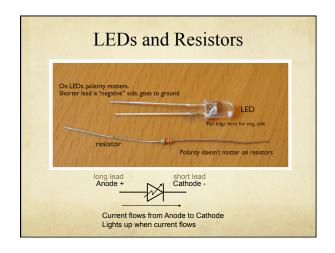

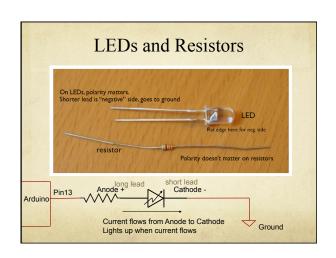

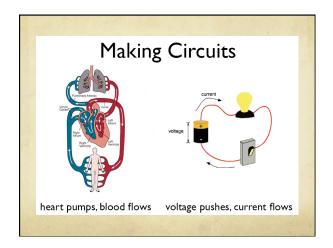

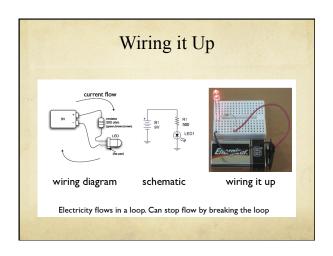

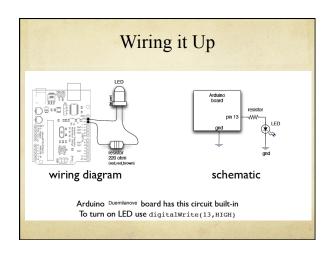

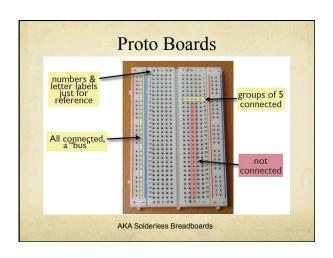

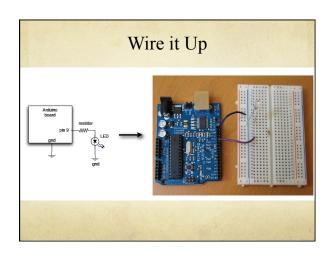

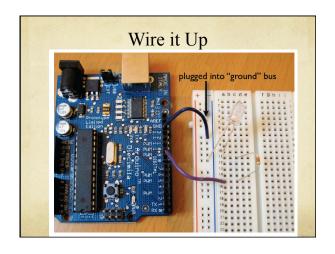

### We just made an LED blink Big Deal? Most actuators are switched on and off with a digital output The digitalWrite(pin,value); function is the software command that lets you control almost anything LEDs are easy! Motors, servos, etc. are a little trickier, but not much More on that later... Arduino has 14 digital pins (inpts or outputs) can easily add more with external helper chips More on that later...

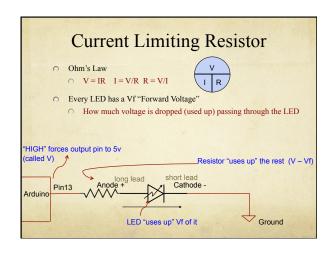

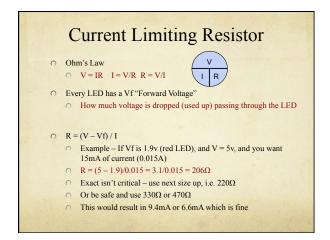

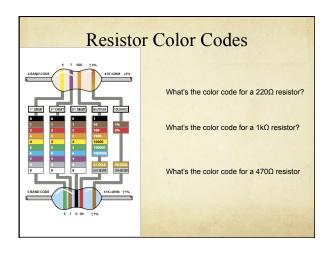

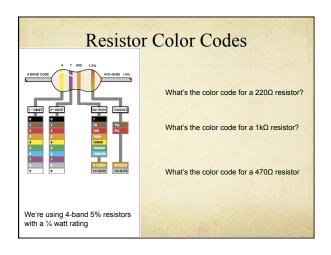

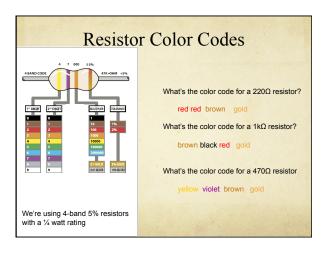

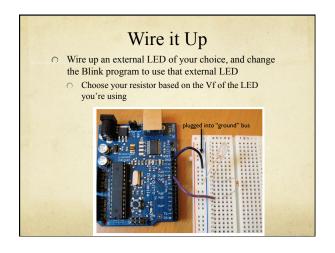

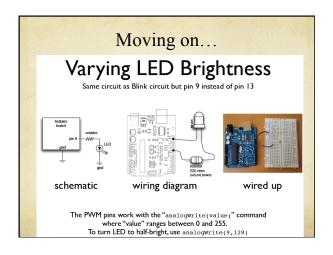

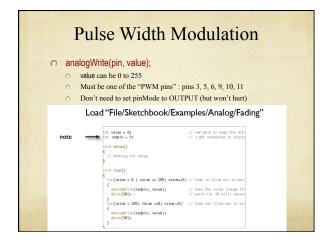

```
C "for loop"

for (<initialization>; <condition>; <increment>) {
    // do something...
}

int i; // define an int to use as a loop variable

for (i = 0; i <= 255; i=i+1) { // repeat 256 times
    analogWrite(pin, i); // write a value to the pin
    delay(50); // wait 50msec (0.05 sec)
} // The loop will take 50*256 msec to execute (12.8 sec)
```

```
C "for" loop

for (<initialization>; <condition>; <increment>) {
    // do something...
}

// You can also define the variable right in the loop

for (int i = 0; i <= 255; i=i+1) { // repeat 256 times
    analogWrite(pin, i); // write a value to the pin
    delay(50); // wait 50msec (0.05 sec)
}

// The loop will take 50*256 msec to execute (12.8 sec)
```

```
Aside: C Compound Operators
 x = x + 1;
              // adds one to the current value of x
 x += 5;
              // same as x = x + 5
              // same as x = x + 1
 x++;
              // subtracts 2 from the current vale of x
 x = x - 2;
              // same as x = x - 3
 x = 3;
              // same as x = x - 1
 X--;
 x = x * 3;
              // multiplies the current value of x by 3
 x *=5;
              // same as x = x * 5
```

# Modified Fading What would you change to make things behave differently? Can you predict the effect of your changes? Loops are important – a general way to repeat things over and over You don't always have to repeat a fixed number of times Assume that "foo" is a variable that you can set in your program for (int i =0; i < foo; i++) { ... } //loop "foo" times

### Moving on... Write a program to make the LED flicker like a flame Choose a random intensity For a random amount of time Use analogWrite(ledPin, val) to change brightness Main loop repeats itself forever... Set the value of the brightness to a random value Wait for a random amount of time repeat The effect looks like flickering...

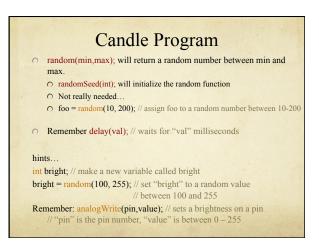

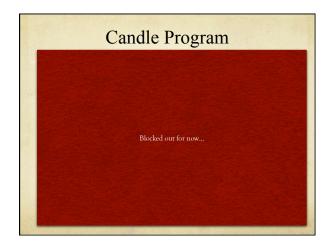

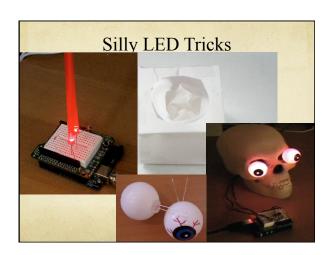

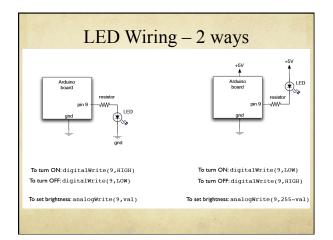

# Next Task: 8 LEDs connect LEDs (through resistors!) to 8 Arduino pins use pins 0, 1, 2, 3, 4, 5, 6, 7 Remember, pwm on pins 3, 5, 6, 9, 10, 11 only... Now you can turn the LEDs on and off with digitalWrite(0, HIGH); // turn LED 0 on digitalWrite(1, LOW); // turn LED 1 off analogWrite(3, 180); // turn LED 3 partly on Use those commands, also delay(), also perhaps loops, and random(min,max) to make the 8 LEDs do something!

```
Hints... Overall Algorithm

void setup() {
... set pin directions...
... set global values if needed...
}

void loop() {
... set LED on/off values...
... delay for some amount of time ...
... set LED on/off values...
... delay for some amount of time...
... delay for some amount of time...
... more LED values followed by more delays...
... etc. ...
} // this code repeats when you get to the end...
```

```
Hints...loop()
// loop is the function that repeats forever
void loop() {
    int delayTime = 100;
                            // a basic unit of delay (in msec)
    digitalWrite(0, HIGH);
                            // set LED 0 on
                             // wait delayTime milliseconds
    delay(delayTime);
    digitalWrite(0, LOW);
                            // set LED 0 off
    digitalWrite(1, HIGH);
                            // set LED 1 on
    delay(delayTime);
                            // wait delayTime milliseconds
    ...// more setting and delaying..
Or use for (int i=0; i<foo; i++), or random(min,max), etc...
```

# Everybody start coding! • We'll have demos in a few minutes...

### Blink Subtlety When the delay(val); function runs, nothing else can happen Arduino just sits there counting milliseconds For blink this is just fine, but later you may want other things to be going on while the Arduino is counting Load BlinkWithoutDelay from the examples Let's look at what it does... C "if" statement if (condition) { do something}; if (condition) { do something} else { do something else}; millis(); // returns total number of milliseconds since program started // returns a long value, overflows in about 50 days...

#### Comparison Operators x == y (x is equal to y) x!= y (x is not equal to y) x < y (x is less than y) x > y (x is greater than y) x <= y (x is less than or equal to y) x >= y (x is greater than or equal to y) Beware of x=y; This does an assignment, not a comparison!

```
Summary — Whew!

Digital Pins

use pinMode(<pin>, <INPUT/OUTPUT>) for setting direction
put these in the setup() function
pinMode(13, OUTPUT); // set pin 13 as an output

use digitalWrite(<pin>, <HIGH/LOW>) for on/off
digitalWrite(13, HIGH); // turn on LED connected to pin 13

use analogWrite(<pin>, <val>) for PWM dimming
values from 0 – 255
PWM pins are 3, 5, 6, 9, 10, 11
analogWrite(9, 235); // set LED on pin 9 to somewhat bright
```

```
More Summary

delay(val) delays for val-number of milliseconds
milliseconds are thousandths of a sec
(1000msec = 1sec)
delay(500); // delay for half a second

random(min,max) returns a random number between min and max
You get a new random number each time you call the function
foo = random(10, 255); // assign foo a random # from 10 to 255
```

```
More Summary

↑ Two required Arduino functions

↑ void setup() {... } // executes once at start for setup

↑ void loop() {... } // loops forever

↑ statements execute one after the other inside loop, then repeat after you run out

↑ int i = 10; // define an int variable, initial value 10

↑ Other types of variables:

↑ char – 8 bits

↑ long - 32 bits

↑ unsigned...

↑ float – 32 bit floating point number
```

#### 

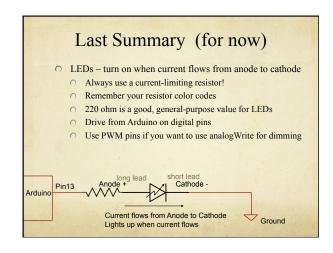